## **クラウドサービス管理画面の リニューアルについて**

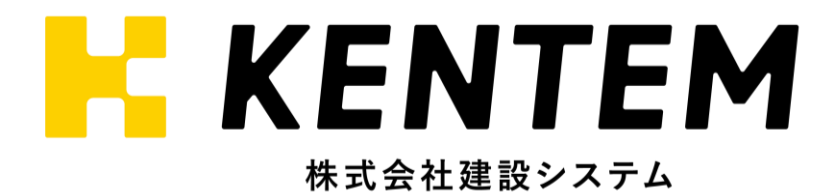

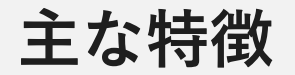

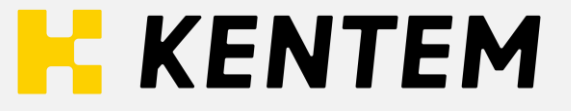

**工事・メンバーの検索機能を強化(フリーワード、ライセンス種類、組織など)**

**メンバーが現在所属している工事の検索**

**メンバーの製品ライセンス所有(付与)状況を一覧で確認(Excel形式で出力可)**

**新規メンバーの招待時に所属する工事を指定した状態で招待メールの送信が可能**

**ゲスト権限では所属していない工事は、一覧に表示されない**

## **新規工事作成**

**新規工事作成**

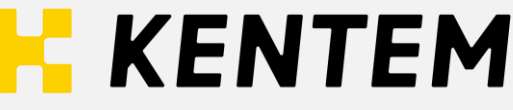

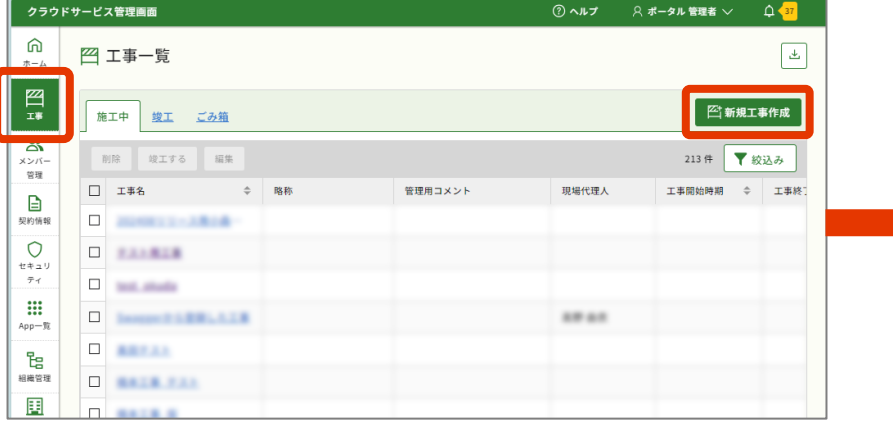

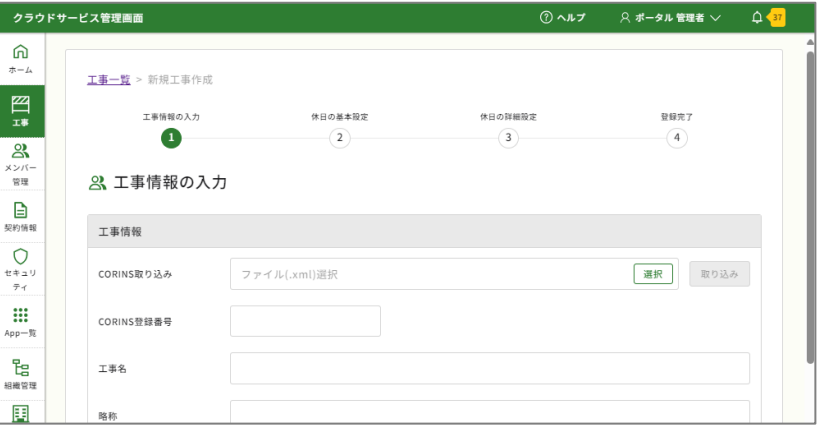

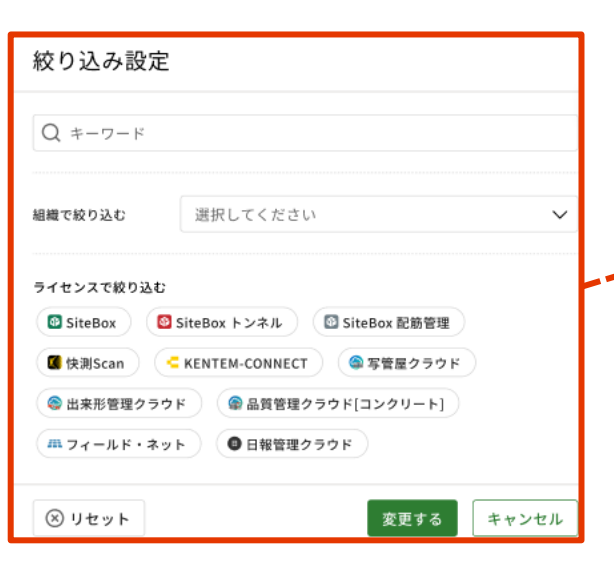

**メンバーを条件で絞り込んで 選択することが可能になります**

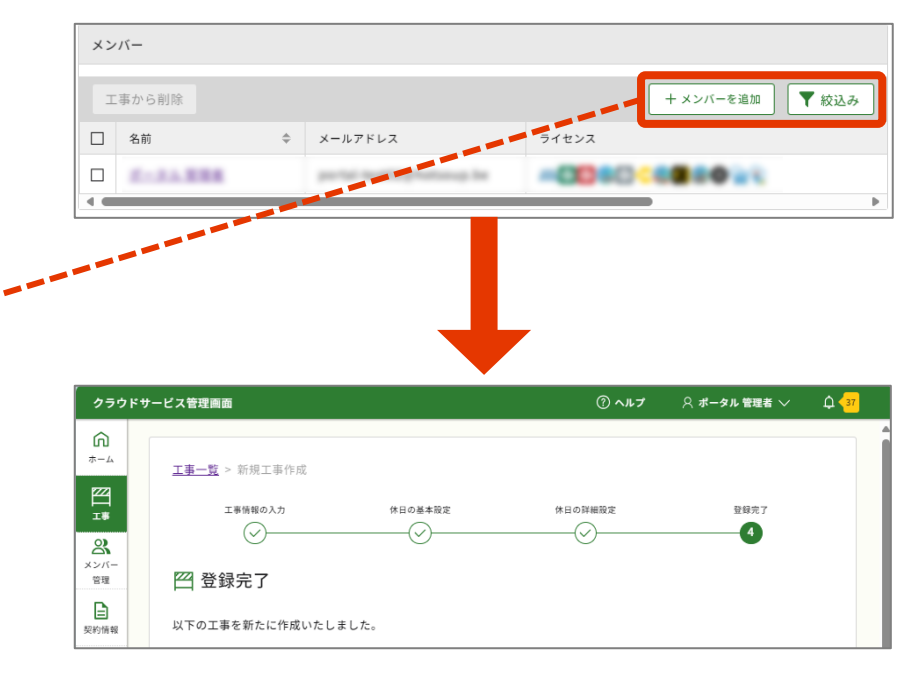

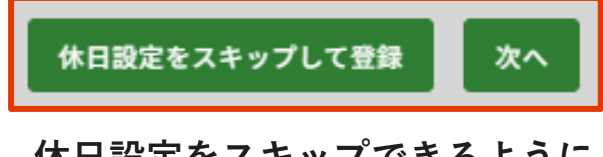

**休日設定をスキップできるように なります**

## **メンバー招待**

**メンバー招待**

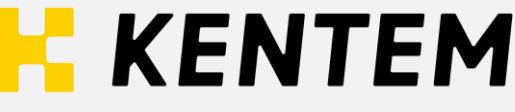

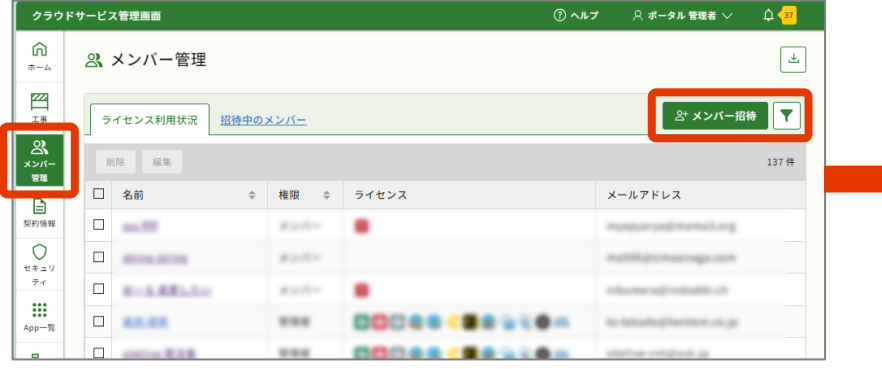

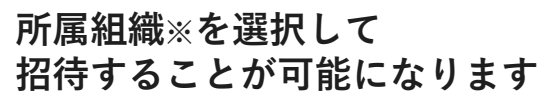

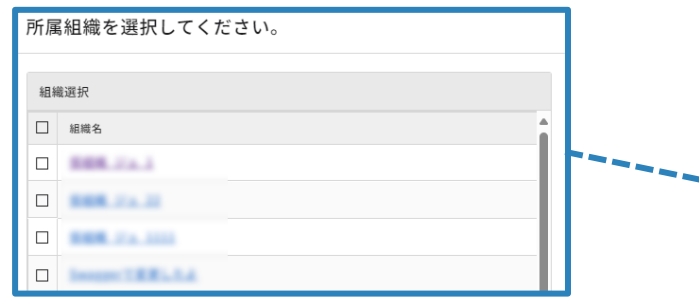

**※組織管理についてはP.14 参照**

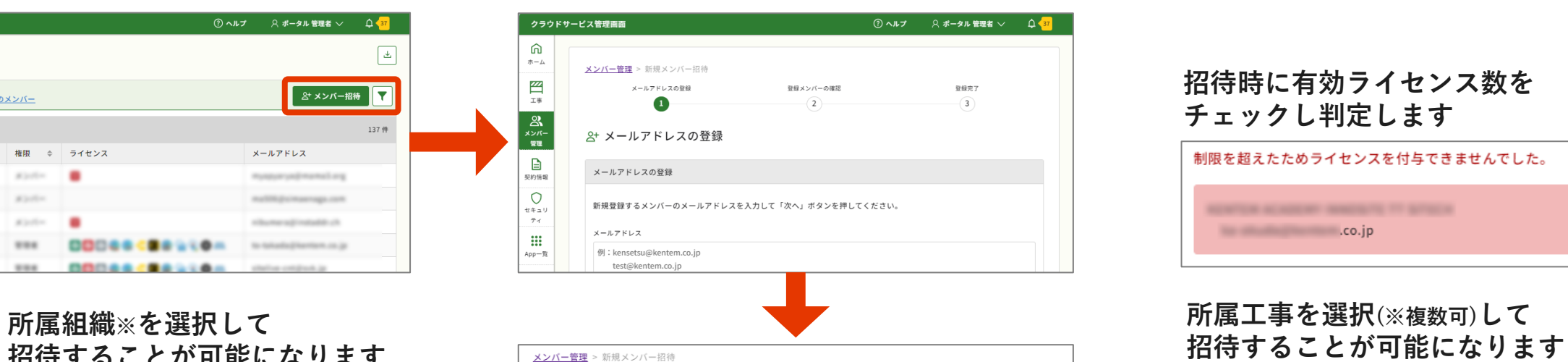

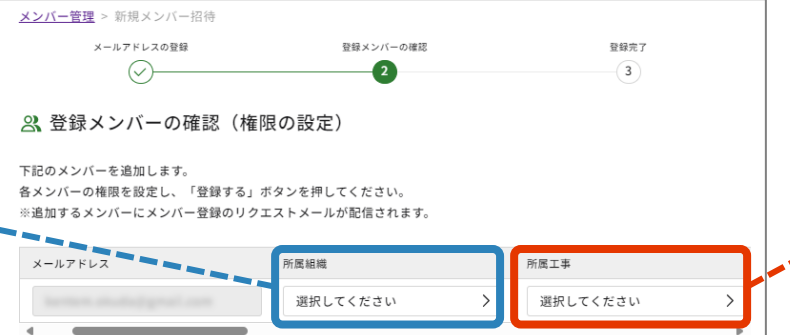

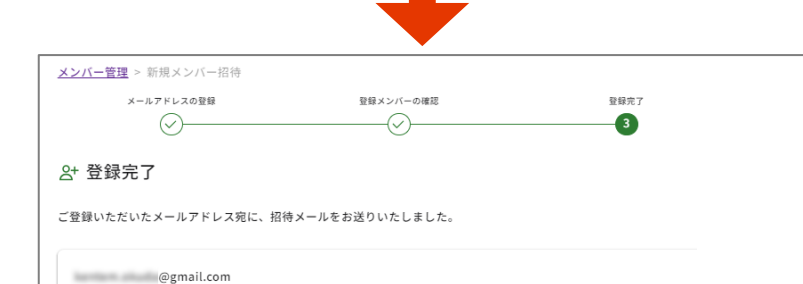

#### **招待時に有効ライセンス数を チェックし判定します**

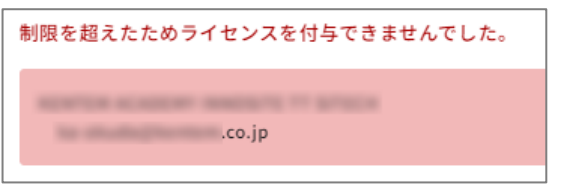

## **所属工事を選択(※複数可)して**

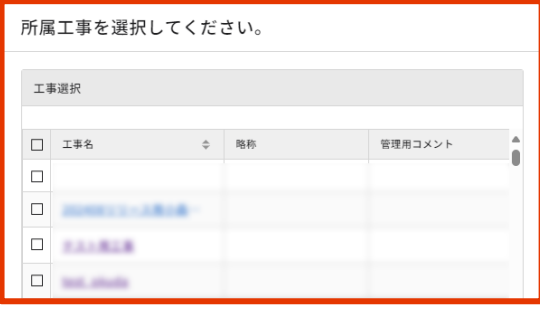

## **メンバー管理**

**メンバー管理**

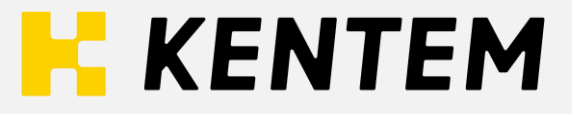

#### **招待メールの再送**

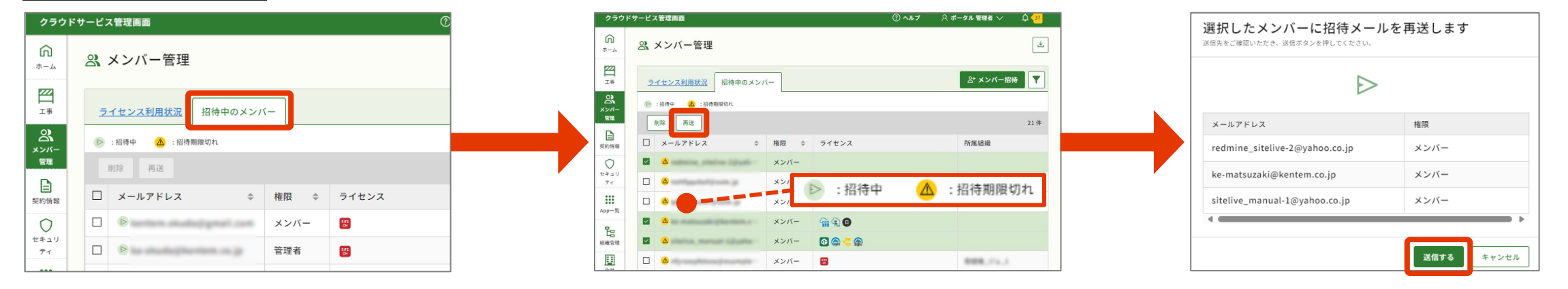

#### **メンバー削除**

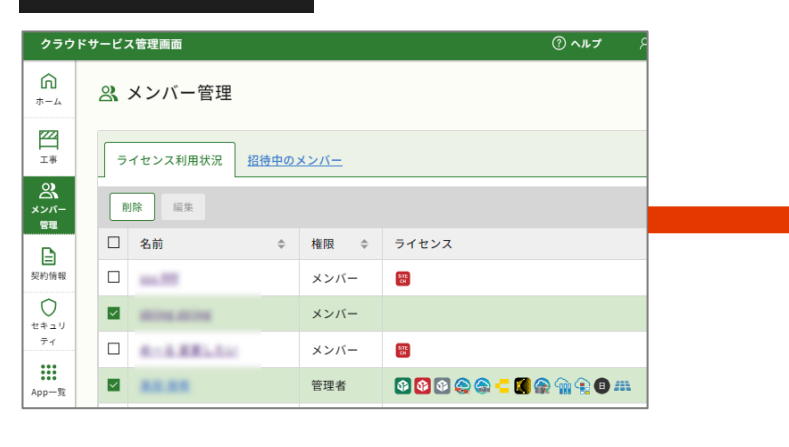

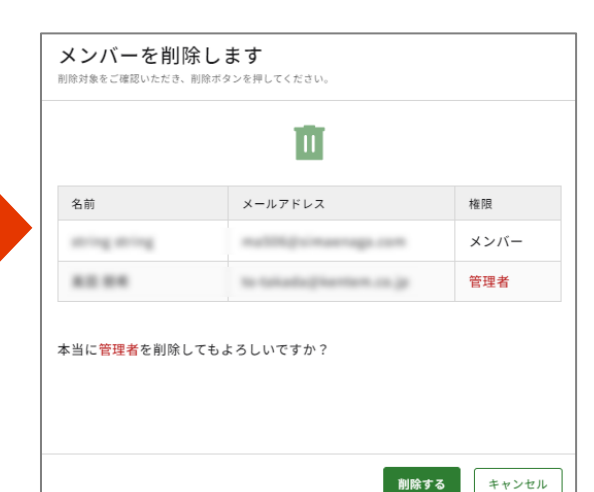

**※削除対象に管理者が含まれる場合は メッセージが表示されます。**

**メンバー管理**

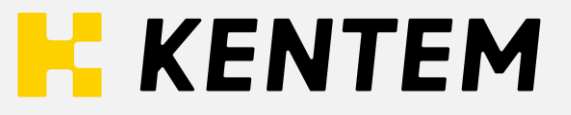

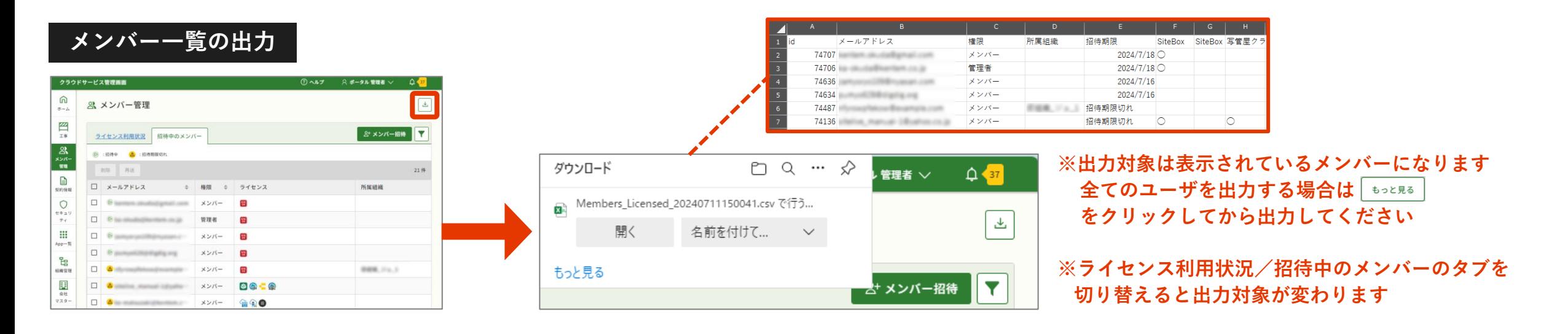

**メンバー情報・ライセンスの編集**

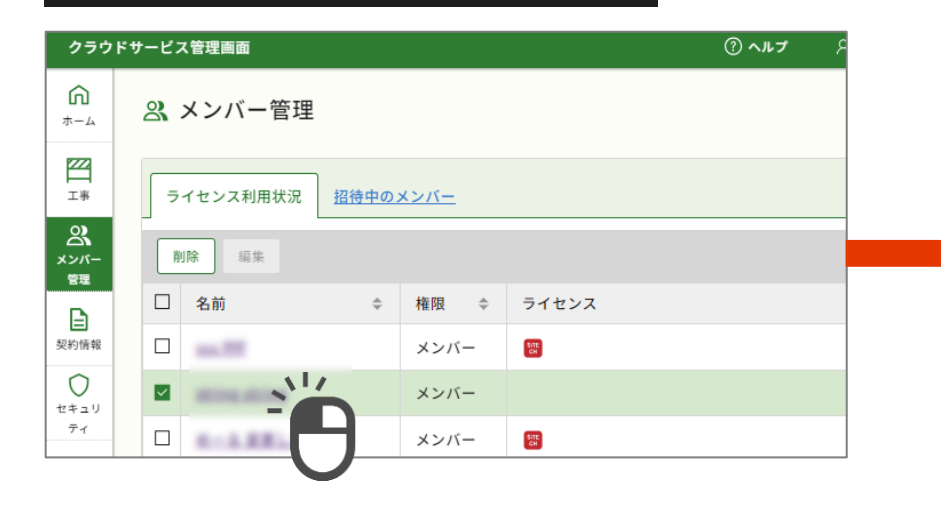

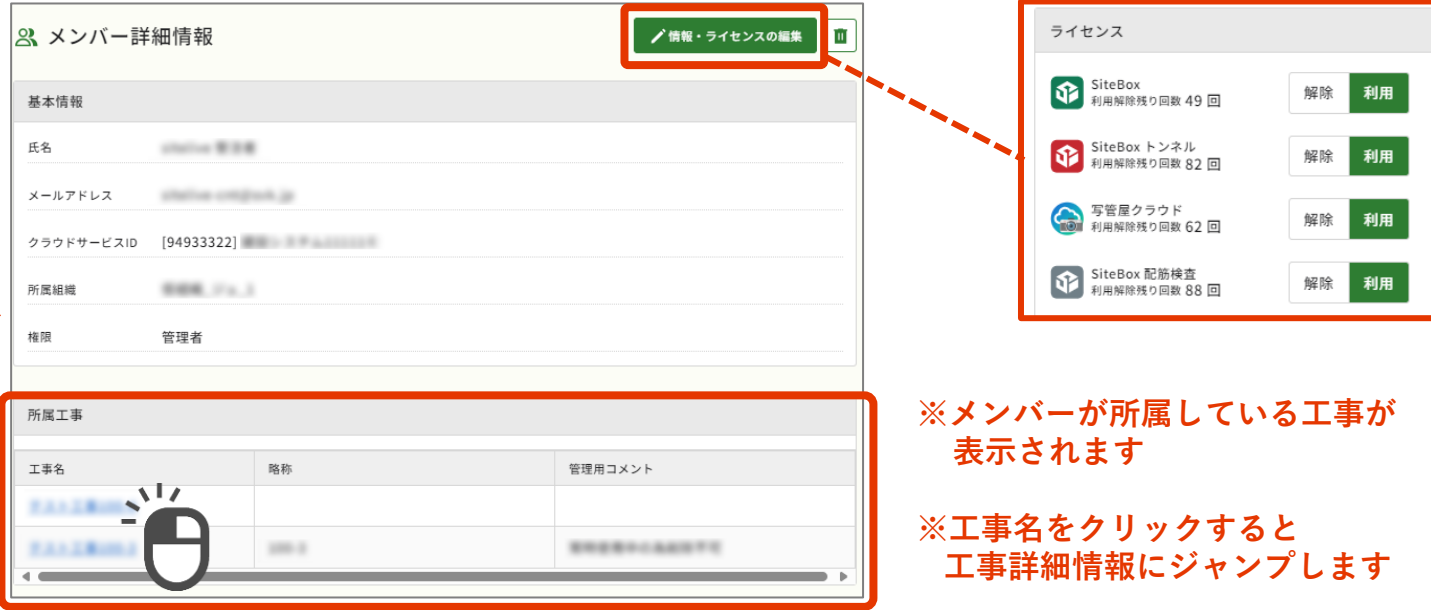

## **契約情報 / セキュリティ**

**契約情報 / セキュリティ**

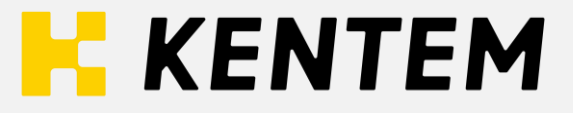

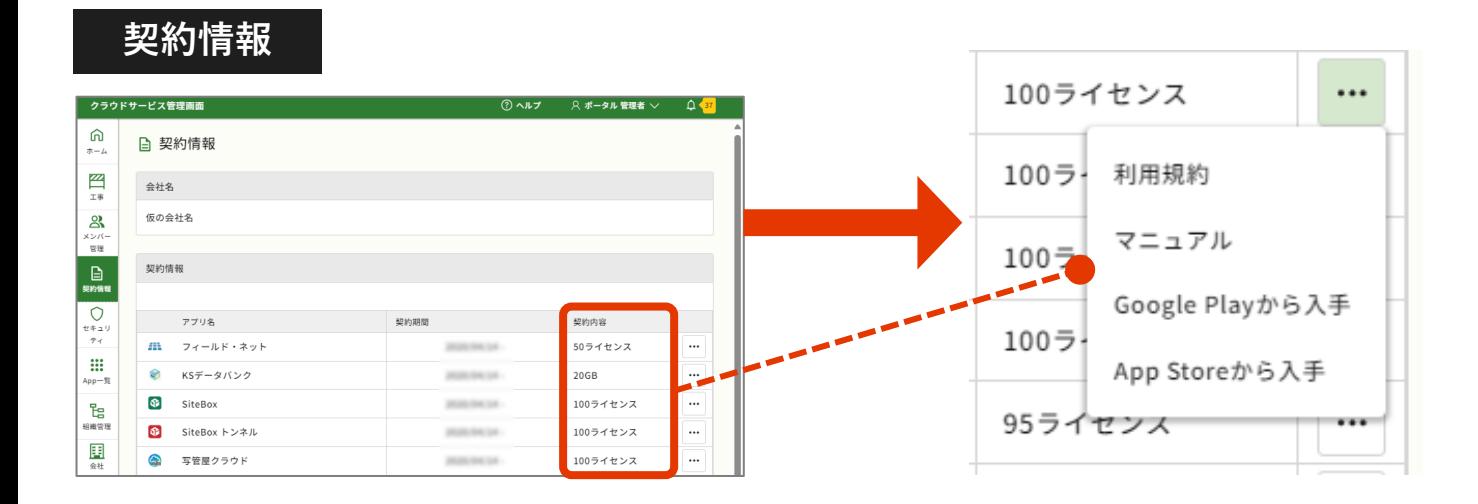

## **セキュリティ**

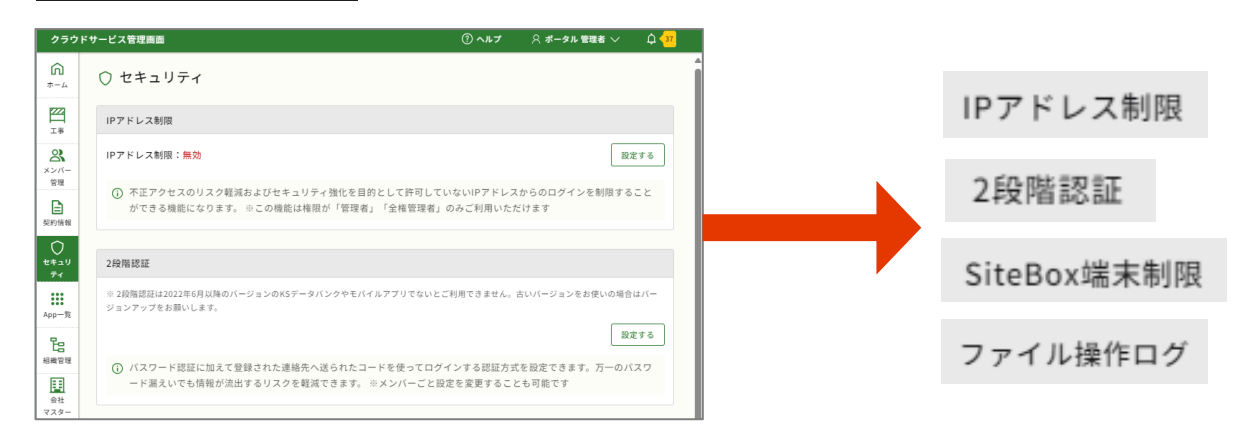

# **App一覧**

**App一覧**

# **K** KENTEM

#### **すべてのKENTEM製App(未契約も含む)を表示 契約中のアプリは、App一覧の最下部に表示**

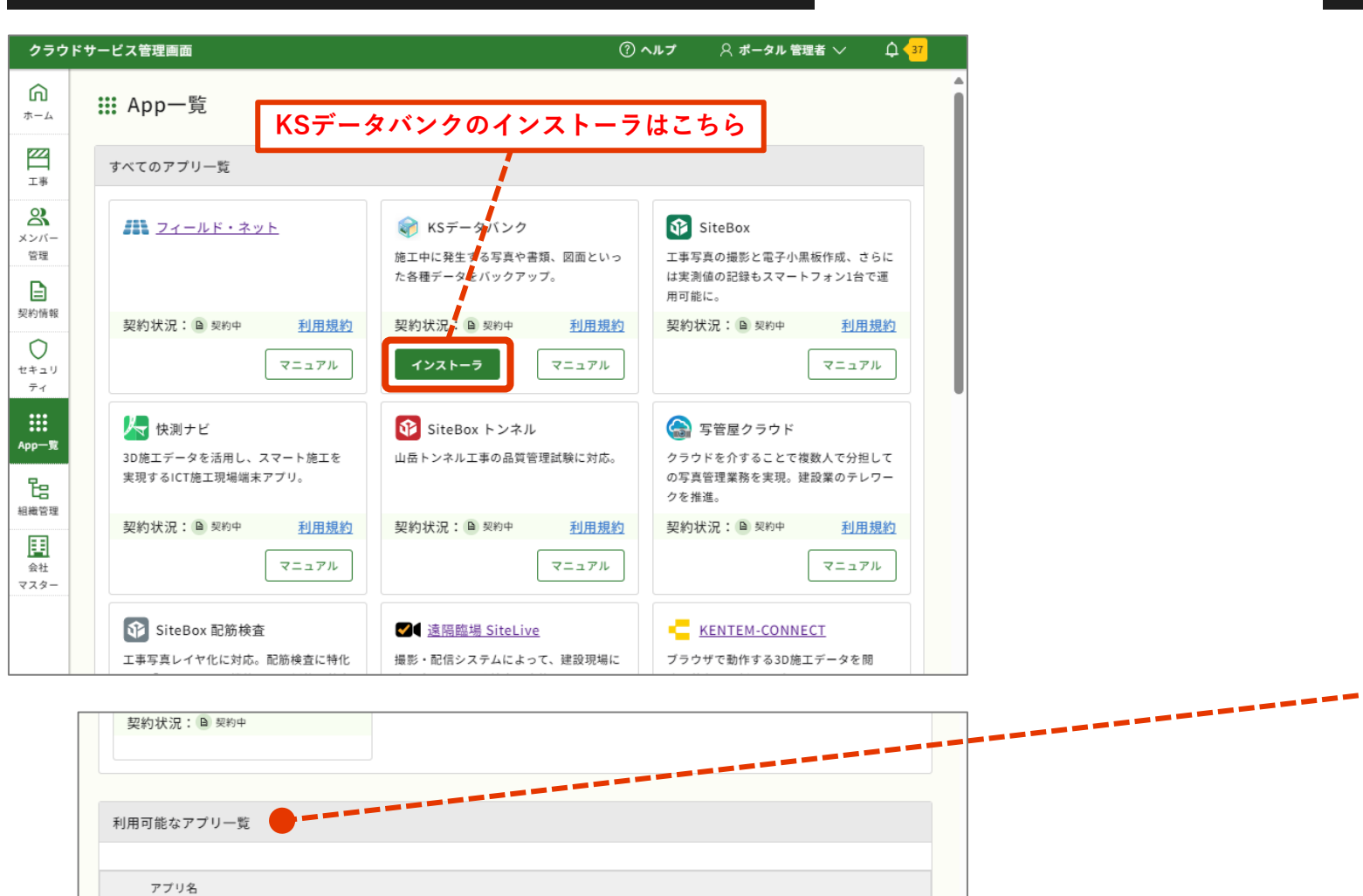

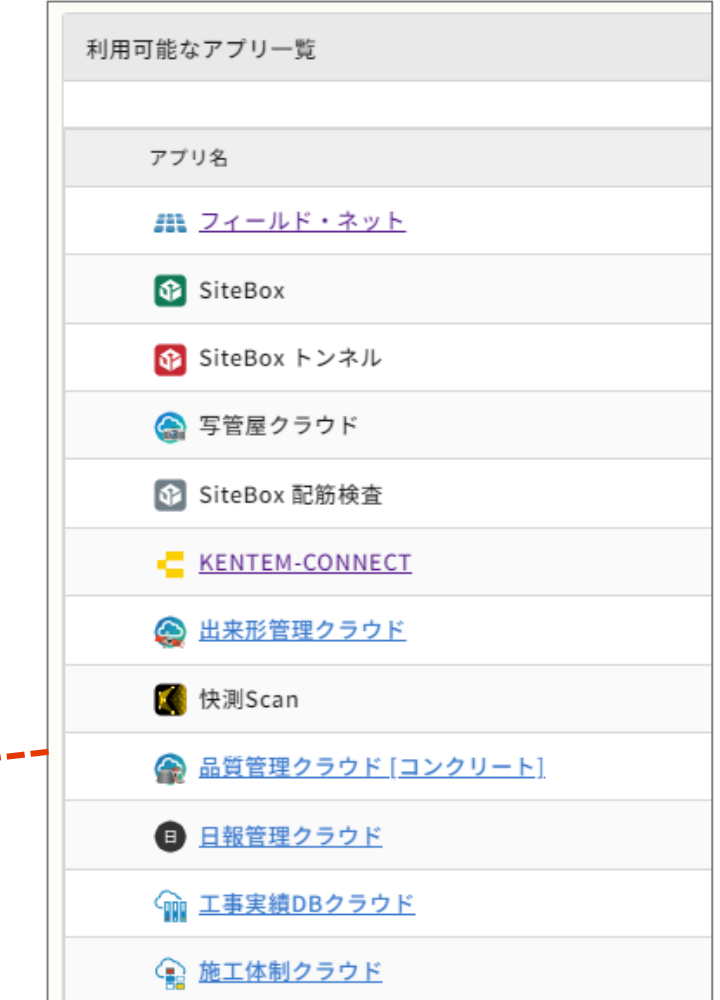

## **組織管理**

**K** KENTEM

#### **※管理者 権限が必要 組織を追加する**

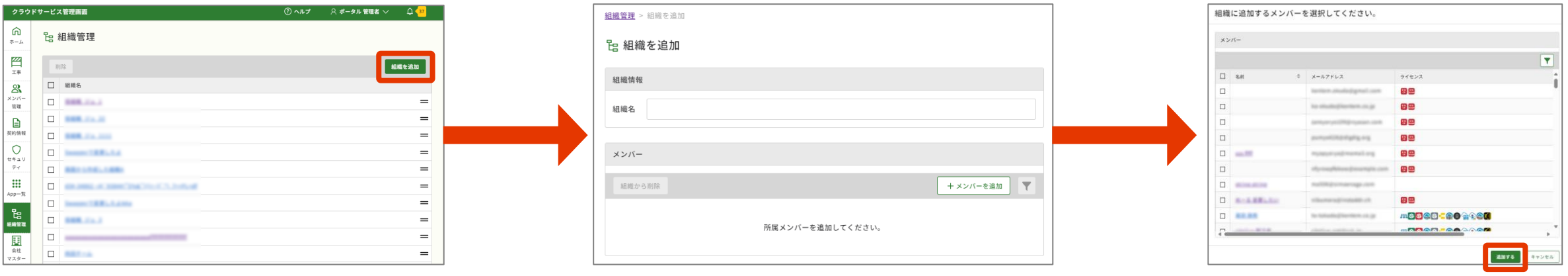

### **組織名の並び順を入れ替える**

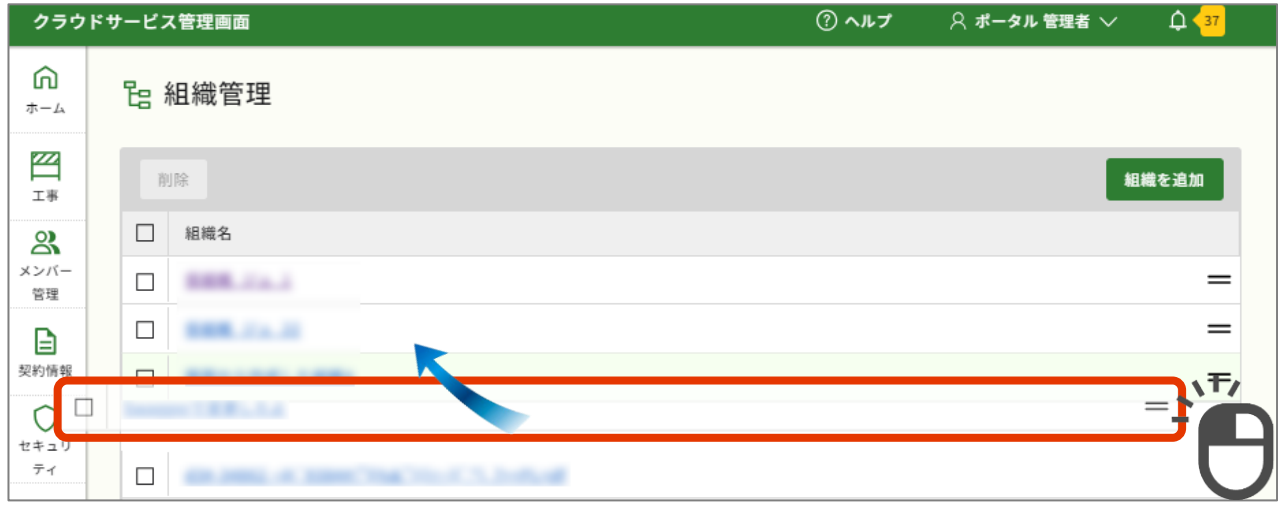

**※社内の別クラウドサービスIDで作成した組織名も表示されます。**

**※組織から管理者が閲覧できるメンバー情報はクラウドサービスIDごと に制限されます。**

**一覧の右端部にあるアイコンをドラッグして移動します。**